D16 bind - Tinyhawk

Du trenger siste versjon av Betaflight til PC. Download:

# https://github.com/betaflight/betaflight-configurator/releases/tag/10.5.1

# Endre til korrekt protokoll.

Du må først koble modellen til Betaflight.

Via «configuration» vil du kunne endre mottakerprotokoll.

Hvis radio er EU-LBT utgave, som alle FRSKY-radioer levert av Elefun. Må du velge «Frsky\_X\_LBT»

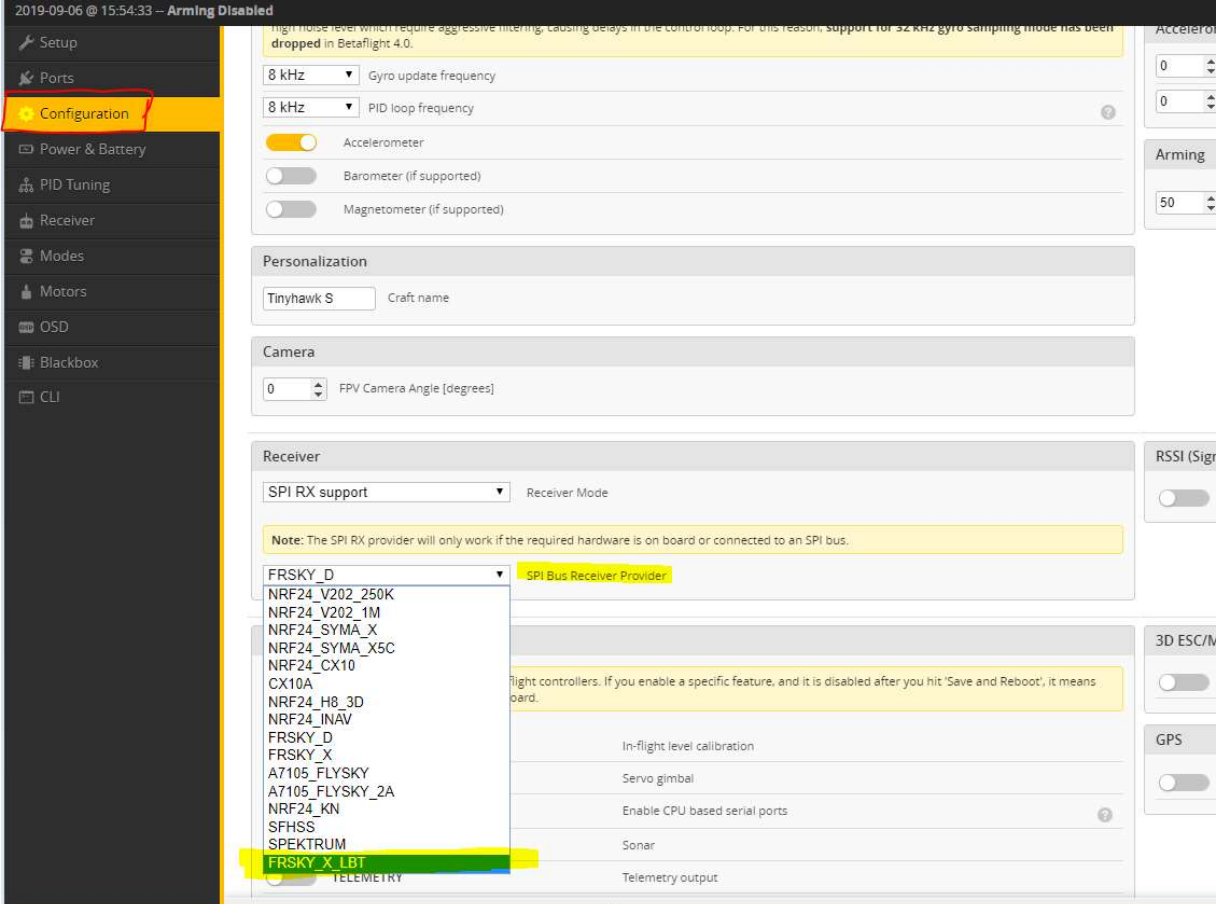

Nå er modellen satt til korrekt protokoll, så nå må man binde radio og drone.

Man kan binde modellen via bindeknappen på undersiden av Flightcontroller eller via Cli i Betaflight

### Cli metoden.

Skriv følgende linje(se rød skrift) i feltet markert på vedlagt bilde, og så trykk «Enter» på ditt tastatur.

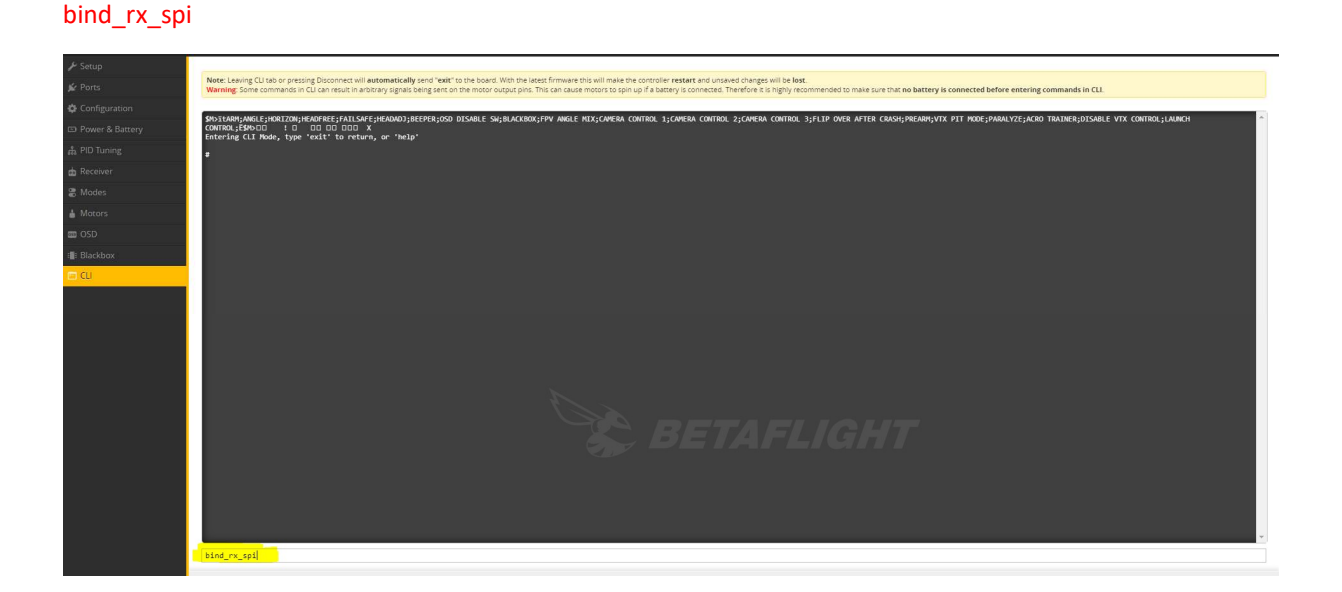

Du vil få opp en melding som forklarer at den binder, da setter du radio i bindmodus og venter i 20-30 sekunder.

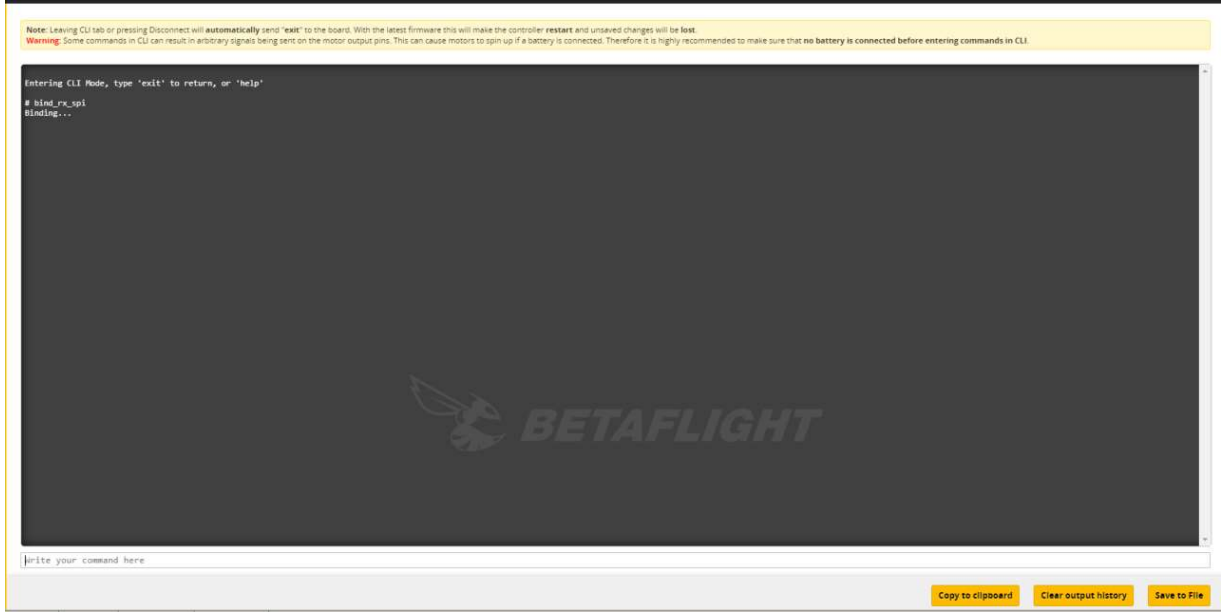

Etter modellen har fått tilstrekkelig tid til å binde, kan du avslutte binding i håndkontrollen.

Nå skriver man bare «Save» inn i Cli og så trykke på «Enter».

Dette vil lagre binding og restarte modellen.

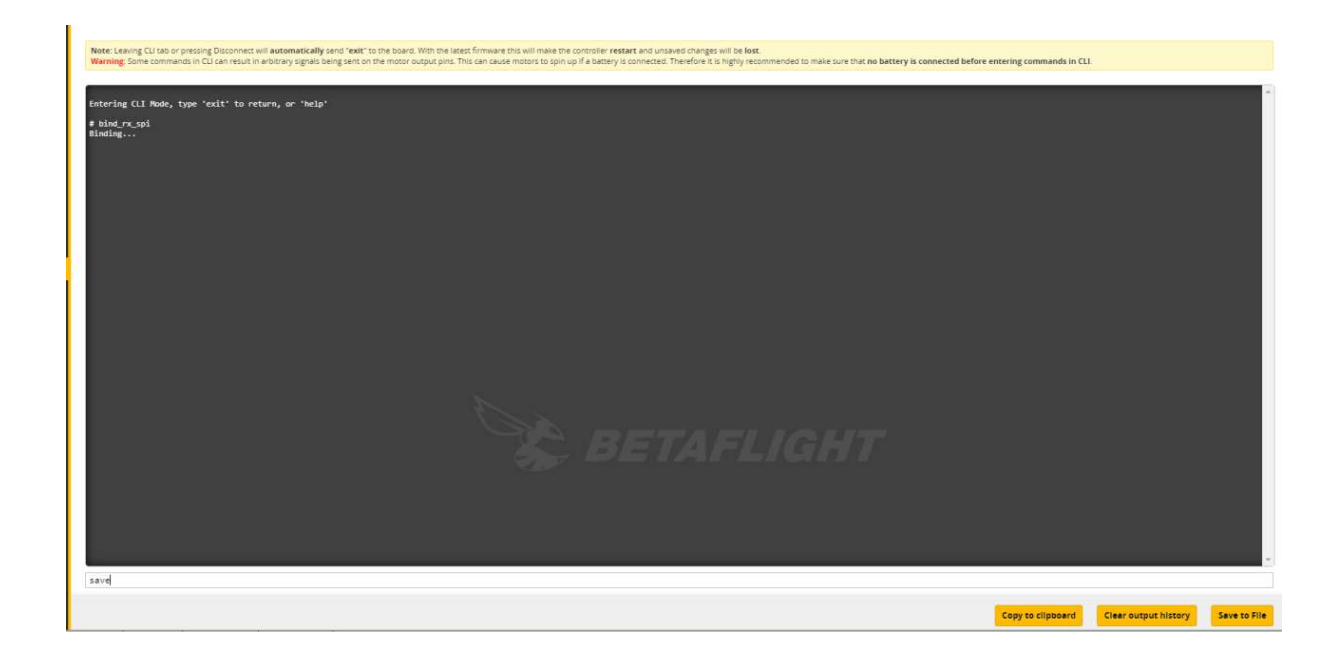

Man vil ikke se om binding er vellykket før man har koblet strømmen ut/inn av modellen, Modellen må altså bli slått av/på etter du har bundet!

Nå skal din Frsky-sender være bundet opp mot dronen.

# Binding via bindeknapp.

Koble strøm til drone, dette kan gjøres via Usb kabel eller drivbatteri. Bindeknappen må så holdes inne i 2 sekunder, dette vil sette dronen i binde-modus.

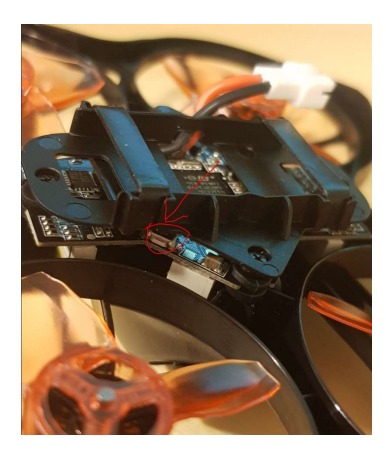

Radio må settes i binde-modus.

Vent ca 30 sekunder før du kobler strømmen ut/inn av modellen.

Man vil ikke se om binding er vellykket før man har koblet strømmen ut/inn av modellen, dette gjelder også om du har bundet opp via CLI.

# Modellen må altså bli slått av/på etter du har bundet!

Nå skal din Frsky-sender være bundet opp mot dronen.